# **IC Evaluation Practicum (Day 1)**

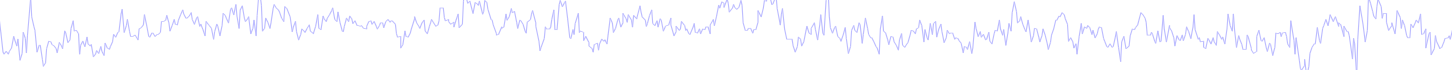

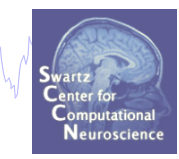

- **ICA Component Classifier Competition**
- **Traditional Practicum using faces\_4.set**

## **Automating IC Identification**

nann man yantal <sup>han</sup> yan jalla<sub>n m</sub>an sanan ma <sup>ma</sup> la<sup>n y</sup>a milayon har mon ma sahar yan ya habashar har ma ha

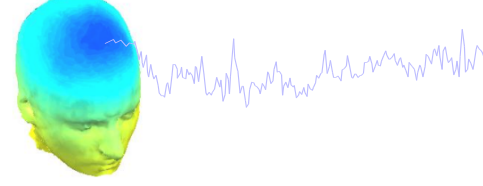

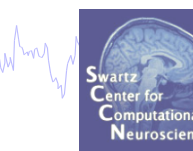

Luca Pion-Tonachini (lpionton@ucsd.edu)

**Goal**: Create an automated, high confidence EEG component labeler.

**Motivation**: Typically we rely on expert knowledge to pick which components to work with, but can be very time consuming with large datasets or inconvenient / infeasible when automation is the goal (BCI).

### **Plan**:

- 1.Aggregate Data
- 2.Gather Labels
	- reaching.ucsd.edu:8000/tutorial
- 3.Process Labels
- 4.Train Classifiers
	- Real-time and offline versions

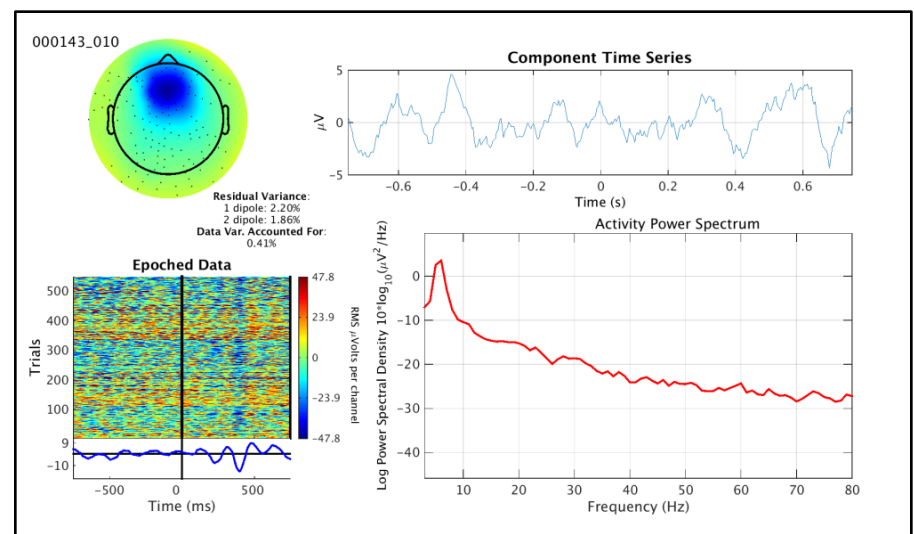

# **– let's play…**

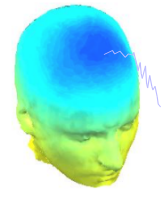

Munin why human har man with human man was to rever the monday was and with with was the with with the with what with with

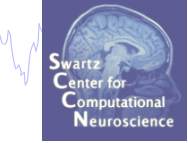

### **Tutorial: EEG Independent Component Labeling**

Overview

#### Why Help Us?

**How To Label** 

**Telling Components Apart** 

**Practice Labeling Leave A Comment** 

**Return To Labeling** 

#### **Overview**

We would like you to help us label independent components from EEG datasets to create an automated classifier. For more information, see Why Help Us?.

#### **Steps to doing so**

### **\*Prefix your user name with XXI, e.g. XXI\_jiversen**

- 1. Register or Log In.
- 2. Look at the image presented. For help reading it, see How To Label. It is essential that you go over the instructions before you start.
- 3. For each component presented, try to decide what type of component you are looking at. To learn how to do this, see Telling Components **Apart and perform Practice Labeling.**
- 4. Click the appropriate button or buttons to label the component. For help with our categories, first read How To Label.
- 5. Then click on "Next" to view a new component.

That's it! Please read the text in all the links above and perform some Practice Labels. Then click Begin Labeling.

If you have any suggestions, please Leave A Comment. Also - we have a Leaderboard!

### **Practice First…**

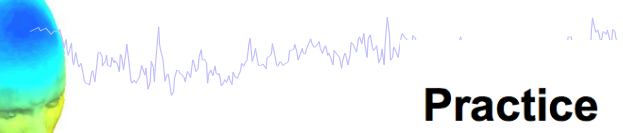

Example component images are provided below. Click on all the labels your fefollows:

• White: no labels

. Ann

 $M<sub>1</sub>$ 

- Grey: correct but insufficient labels
- Green: all labels correct
- Red: one or more labels are incorrect

Marking "?" is ignored here as that category is user dependent.

 $M_{\star}$   $M_{\star}$   $M_{\star}$ 

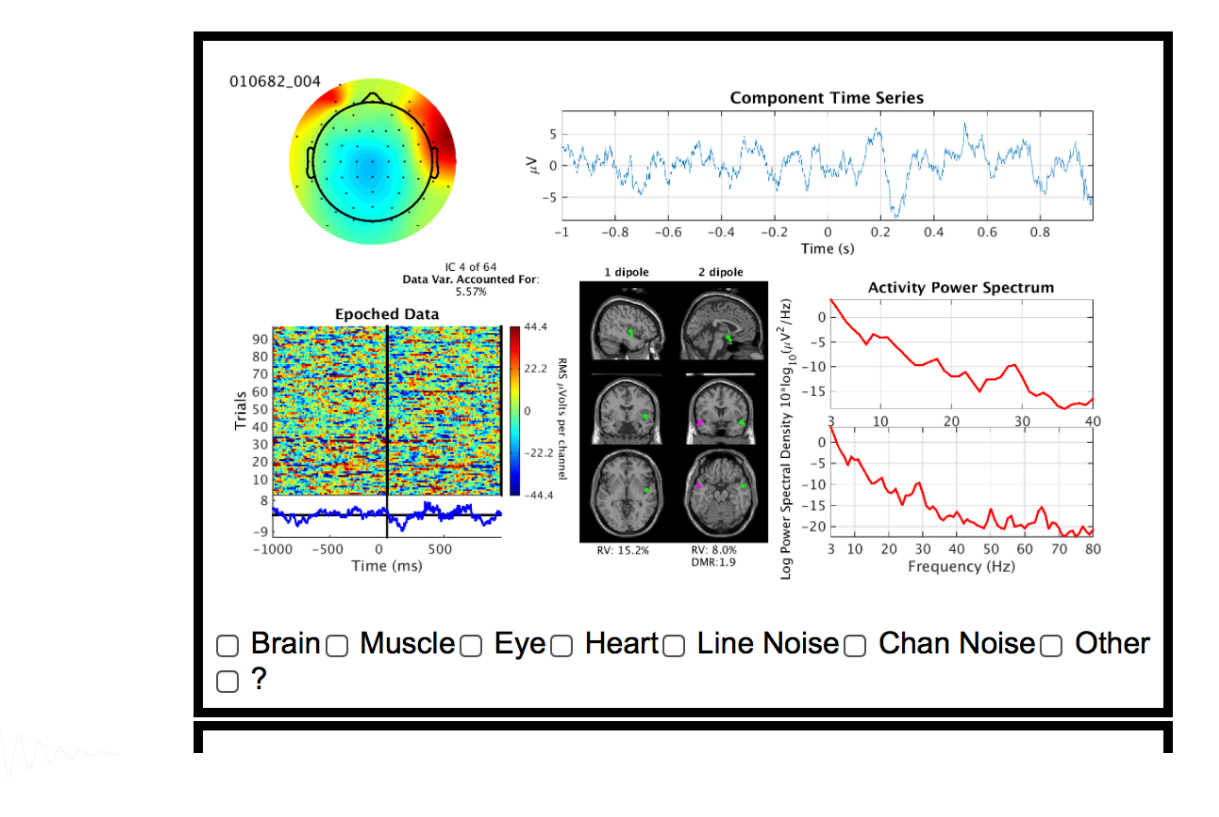

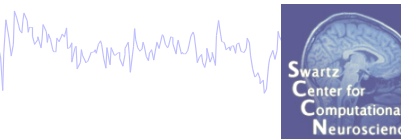

## **IC Evaluation Practicum (Traditional)**

- 
- Download then load faces\_4.set, epoch on face

### • **Novice, Intermediate**

- From the GUI, open the 'Reject component by map' interface
- Explore and classify several additional ICs: muscle, channel, brain

wh<sub>aw</sub>harmywnylwymunganald<sup>hy</sup>rnydh<sub>am</sub>wranar<sup>an</sup>la<sup>n</sup>lwydynphawymahay ymyr himimmaha

- ~ Justify your classification
- Redo the "Plot  $\rightarrow$  Component ERPs  $\rightarrow$  With component maps" excluding your additional artifacts. What change do you observe?
- Pick a brain IC. Plot an ERP Image

 $\sim$  Try sorting by phase, is there any relationship to the IC activation pattern? What about power in a frequency band of choice?

#### • **Intermediate**

- Plot ERP Image sorted by response latency
	- $\sim$  Figure out how to realign trials to response latency instead (Hint 'Align')

- Plot ERSPs for selected ICs
	- $\sim$  Explore parameter options. Why is each useful?
- Plot component cross-coherence for pairs of ICs

### • **ALL (Time permitting)**

- Create second dataset, epoched on object

- Examine ERP differences between the conditions using "Plot  $\rightarrow$  Component ERPs  $\rightarrow$ With component maps (compare)"

- For ICs most different between conditions, compare ERP Image, ERSP

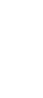

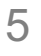

### **(Example Datasets)**

Myrindyd fwrmw hainmwnwhhmwnmmywno<sup>hon</sup>ing ata<sub>wn</sub>wmmwanianti ym fwathyng hwnmmywnwhm ym yr hawdwchwnt<sub>ho</sub>m y f<sup>hrw</sup>ntau ymphorma hatnog

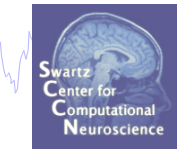

### Load: EEG\_data/faces\_4.set

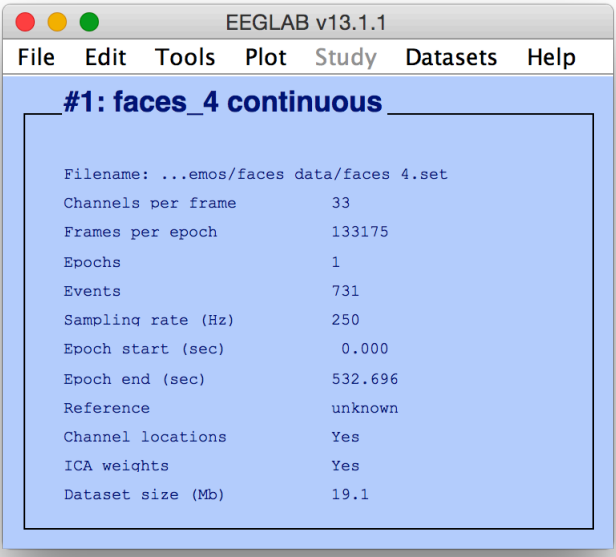

### Tools  $\rightarrow$  Extract Epochs

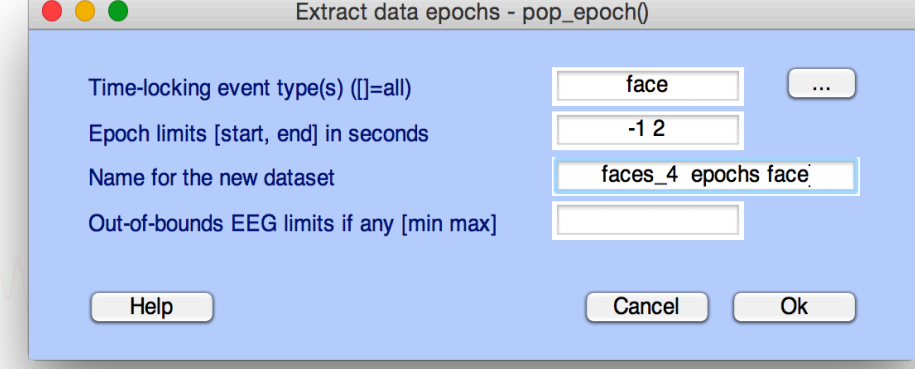

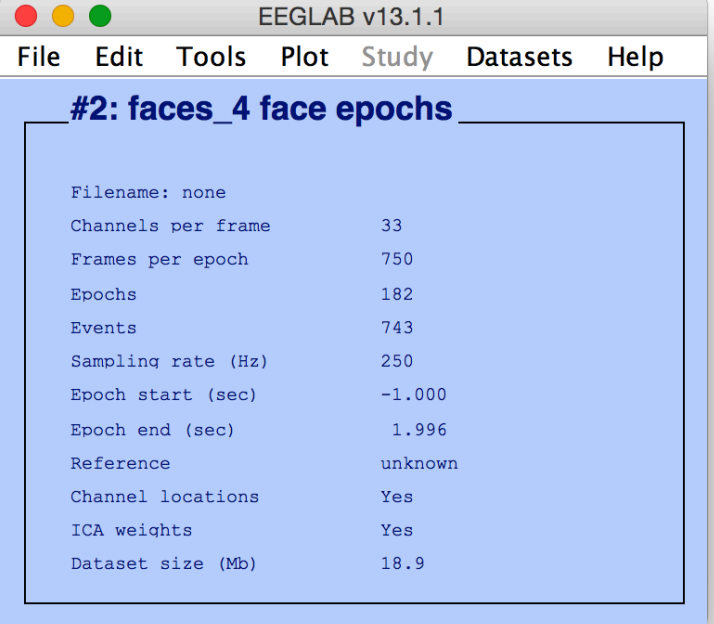

#### Subtract Baseline [-1000 0]

(Some other examples use stern\_125Hz.set)

EEGLAB Workshop XXI, April 4-8, 2016, Italy –John Iversen– Evaluating ICA components

## **IC Classification…so far**

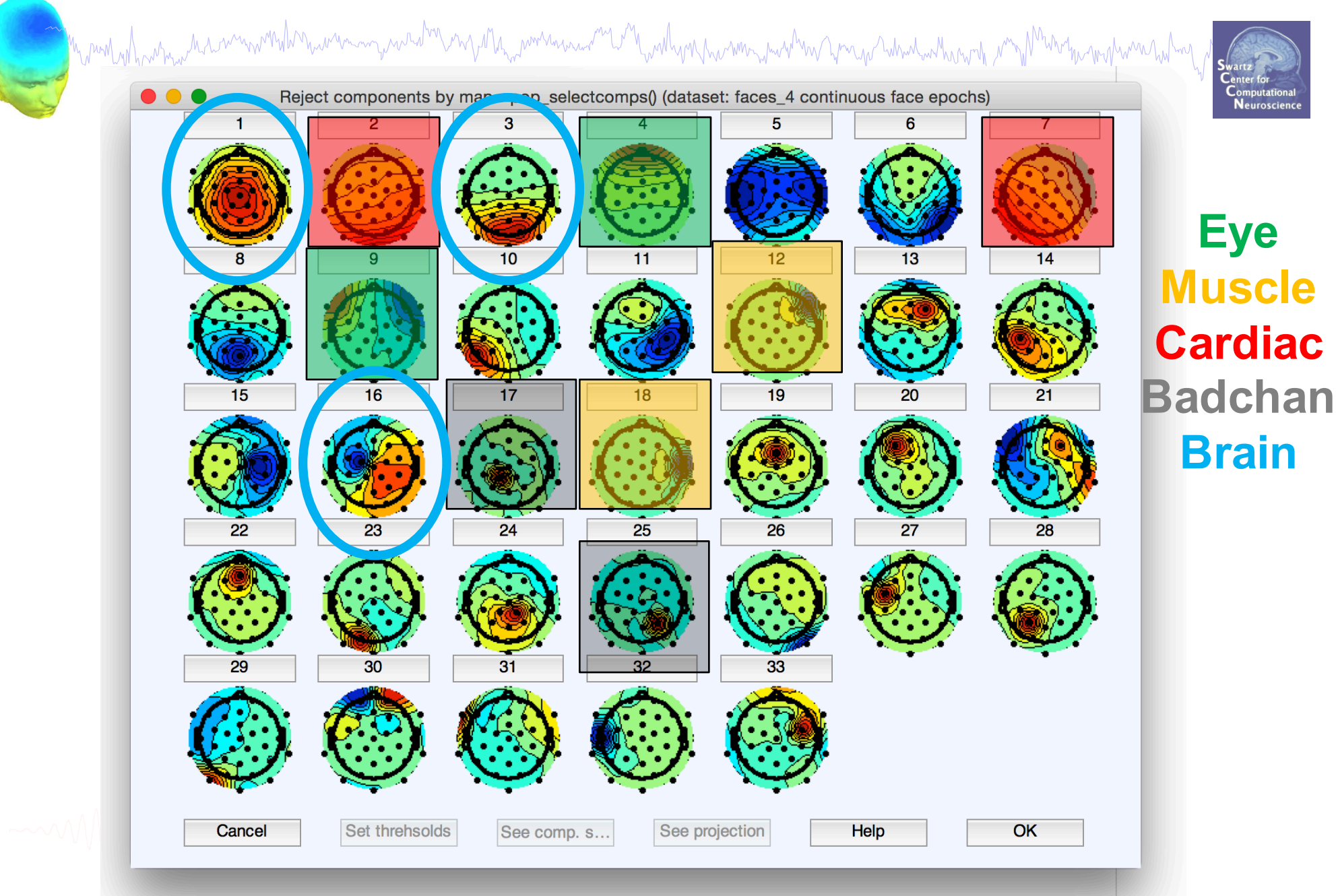

EEGLAB Workshop XXI, April 4-8, 2016, Italy –John Iversen– Evaluating ICA components

## **IC Evaluation Practicum (Traditional)**

- 
- Download then load faces\_4.set, epoch on face

### • **Novice, Intermediate**

- From the GUI, open the 'Reject component by map' interface
- Explore and classify several additional ICs: muscle, channel, brain

wh<sub>aw</sub>harmywnylwymunganald<sup>hy</sup>rnydh<sub>am</sub>wranar<sup>an</sup>la<sup>n</sup>lwydynphawymahay ymyr himimmaha

- ~ Justify your classification
- Redo the "Plot  $\rightarrow$  Component ERPs  $\rightarrow$  With component maps" excluding your additional artifacts. What change do you observe?
- Pick a brain IC. Plot an ERP Image

 $\sim$  Try sorting by phase, is there any relationship to the IC activation pattern? What about power in a frequency band of choice?

#### • **Intermediate**

- Plot ERP Image sorted by response latency
	- $\sim$  Figure out how to realign trials to response latency instead (Hint 'Align')

- Plot ERSPs for selected ICs
	- $\sim$  Explore parameter options. Why is each useful?
- Plot component cross-coherence for pairs of ICs

### • **ALL (Time permitting)**

- Create second dataset, epoched on object

- Examine ERP differences between the conditions using "Plot  $\rightarrow$  Component ERPs  $\rightarrow$ With component maps (compare)"

- For ICs most different between conditions, compare ERP Image, ERSP

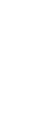

### **Realigning Trials: Stimulus vs. Response**

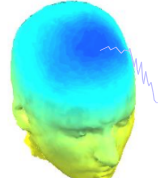

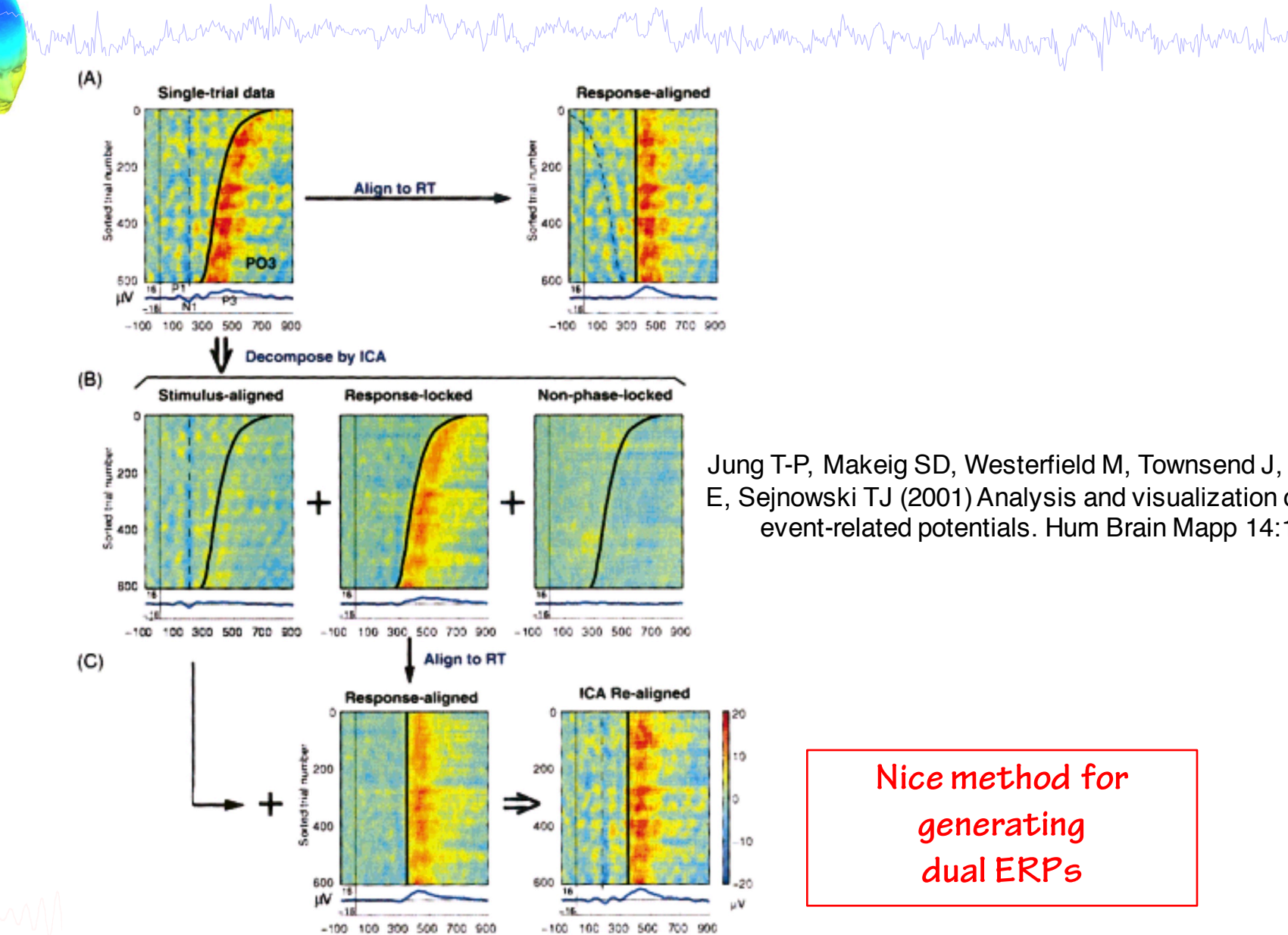

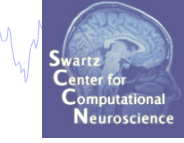

Jung T-P, Makeig SD, Westerfield M, Townsend J, Courchesne E, Sejnowski TJ (2001) Analysis and visualization of single-trial event-related potentials. Hum Brain Mapp 14:166–85.

Time (ms)